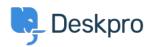

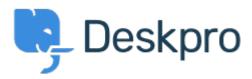

Help Center > Připomínka > Feature Request > Follow Up Date Selection

Follow Up Date Selection Collecting Feedback

• Patrick Wijntjes

• Forum name: #Feature Request

When you create a new Follow Up, you can select a date/time. When you click this field, a mini calendar opens, but I can't change the month/year in this calendar unless I type the month/year in the input field, or use the arrow to move forward one month at a time. If you would like to go a year ahead, you would have to click this 12 times. It would be simpler to allow you to scroll through the months and years.